No.02

# 大和川流域ネットワークについて

## 吉村 幸治1・國松 史裕2

1浪速国道事務所 調査課 (〒573-0094大阪府枚方市南中振3丁目2番3号) 2大和川河川事務所 調査課 (〒583-0001大阪府藤井寺市川北3丁目8番33号)

インターネット回線を利用し、防災情報の共有が可能な大和川流域ネットワークシステムを 構築することにより、大型台風や集中豪雨時において国、沿川市町村、水防事務組合などの防 災機関が災害対策を迅速かつ的確に実施するための判断材料を提供することを目的とする。

キーワード 防災,情報共有,インターネット回線

#### 1.はじめに

 近年、全国的に過去の実績を上回る集中豪雨に 伴う急激な水位上昇により、内水被害や外水の氾 濫による堤防決壊などが発生している。その対策 として、堤防強化等のハード整備を進める必要が あるものの、整備の完了までは長期間を要するた め、即効性のあるソフト対策を行った。

今回、大和川沿川の画像と水位情報および参考 水位予測情報等の共有で、沿川自治体との情報共 有を密に行う事により、水系全体の異常出水に対 する対応能力の向上が出来ると考えた。特に、防 災担当者限定の参考情報として配信される予測水 位情報により、今後の水位上昇傾向を把握できる とともに、水防対応人員の確保や避難準備など を、時間的に余裕を持って行うことが出来、流域 の水防対応能力の向上になると考え、大和川流域 ネットワークを整備した。

#### 2.経緯

#### (1)大和川の現状

大和川は、1,070km2 の流域面積を有しており、 盆地を形成する奈良県域では、放射状の支川が大 和川に合流し、唯一の出口である亀の瀬狭窄部を 経て大阪府に流下している。

大和川上流域の奈良県北部に、まとまった雨が 降った場合、付近を流れる秋篠川や佐保川などは 川幅の狭い河川のため、短時間で水位が上昇する 可能性が高い。また、奈良市、斑鳩町等には、多 くの寺院仏閣等の文化財や市街地が有り、貴重な 歴史文化財産が存在している。

中流域の大阪府と奈良県の県境付近には、亀の 瀬渓谷が有り、昭和初期には地滑りによる被害が 発生し、奈良県域に外水被害を引き起こしたこと も有った。1972年(昭和47年)の水害では、

亀の瀬渓谷上流部の広い範囲で浸水被害を引き起こして いる。ただし、現在では、亀の瀬地滑り抑止工事は終了 している。

下流域の大和川は、江戸時代(1704年)に付け替え られた人工河川で有り、天井川の様相を呈しており、大 阪市、堺市などの西日本の中枢と言える人口密集地帯が 広がっている。特に右岸側で破堤した場合、大阪市中心 部まで浸水するというシュミレーション結果も存在して おり、水防上の重要箇所となっている。

#### (2) 近年のソフト対策について

2005年(平成17年)1月28日より近畿地方整備 局が河川関係事務所に災害情報普及支援室を開設し、府 県・市町村からの求めに応じて、直轄事業で長年培って きた知見・技術等を積極的に提供することとし、以下の 支援を行うこととした。

- ハザードマップ作成に関する市町村への技術支援そ の他、災害ポテンシャル情報に関する普及・啓発 活動等
- 災害情報に関する普及・啓発活動内容を具体的に検 討し、実行。

2009年(平成21年)4月からは、全8地方整備局 に水災害予報センターを置き、下記項目を実施。

- z 水災害の監視・予測の実施や高度化
- 水災害の監視・予測、予警報、水位情報等に関する 情報収集や情報提供
- 気候変化による水災害への影響の分析、評価
- 都道府県河川管理者や水防管理者に対する支援

降雨観測体制の拡充を行い、2010年(平成2 2年)3月末までに近畿地方にXバンドMPレーダ を4基(六甲・鷲峰山・田口・葛城)設置し、試験 運用を開始した。XバンドMPレーダの観測では、 従来のCバンドレーダではとらえることのできなか った降雨についても、最小観測メッシュが1km から250mになり、観測間隔は5分から1分に なったことで、5倍の観測頻度と16倍の分解能で、 詳細な観測が可能となった。

また、これまで5~10分かかっていた配信に要する 時間を1~2分に短縮することにより、リアルタイムで の観測が可能となった。XバンドMPレーダの導入によ り、ゲリラ豪雨等による河川の水位上昇やはん濫等の危 険度の予測精度が向上した。

また、この降雨観測情報を豪雨時の避難行動や防災活 動等に役立てて頂くため、web画像として一般にも配 信している。

# (3) 2009年台風第9号と『局地的豪雨による 被害軽減方策 提言』

2009年の台風第 9 号は、8月に日本に接近して豪 雨をもたらし、甚大な被害をだした。被害者は、26 名 死亡、1 名不明。建物被害は、西日本から東日本の広い 範囲で発生し、住居への浸水が 5474 棟、全・半壊 1306 棟、崖くずれ 192 ヶ所となるなど、各地で浸水被害や土 砂災害が発生した。特に被害の大きかった佐用町では 9 日の日降水量が 326.5 ミリと年間 1 位を更新。この豪雨 によって氾濫した佐用川は、5 年前の台風 21 号でも同 じ場所で決壊して洪水になっていた。

2009年の台風第 9 号による想定を越える出水につ いて検証を行い、急激な水位上昇、短時間での河川氾濫 に対する河川情報提供のあり方、避難のあり方、超過洪 水に対する河川整備のあり方等について検討し、局地的 豪雨に対しての被害軽減方策を、提言としてとりまとめ られた。

2011年3月に発表された『局地的豪雨による被害 軽減方策 提言』の中の一つに、『一つのサイトで各河 川管理者が個別に配信している情報をすべて見られるポ ータルサイト作成する』との提言が発表された。

#### (4)インターネット回線の利用について

インターネット回線は、災害時、アクセスが集 中した場合など、通信が輻輳して、回線速度が低 下したり、ほとんどアクセス出来ない可能性があ る。その問題を解決するため、図-1に示す様に、 『ログインID』と『パスワード』を防災担当者 に配布することにより、必要最低限のアクセス制 限を行い、通信の集中による回線速度の低下を回 避し、緊急時もアクセスの確保を行った。また、 セキュリティ確保のために、『ログインID』と 『パスワード』は定期的に変更することとした。

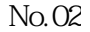

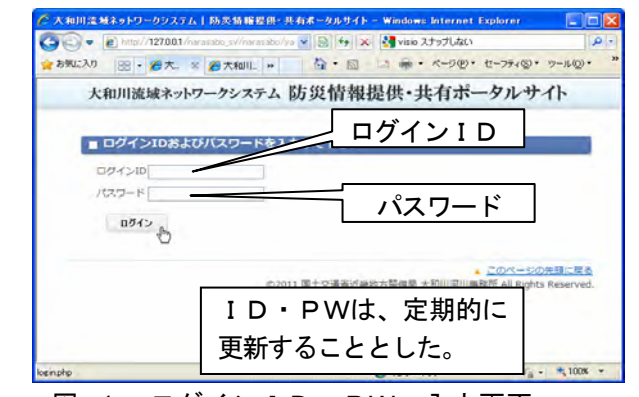

図-1 ログインID・PW 入力画面

#### 3.実施までの準備

実施に先立ち、2010年度(平成22年度)に は、事務所内に試験的に情報提供装置(サーバ) を設置し、関係者の意見収集を行った。沿川市町 村にアンケートを実施した結果、多くの市町村か ら「防災情報の把握として役に立った」との意見 を頂いた。「市単位に防災情報が把握でき、水防 体制の判断にも利用しやすい」「カメラ画像と水 位予測値が一元的に表示されているので、画面が 見やすい」などの意見があり、自治体においても 有用でわかりやすい情報であることが確認でき た。

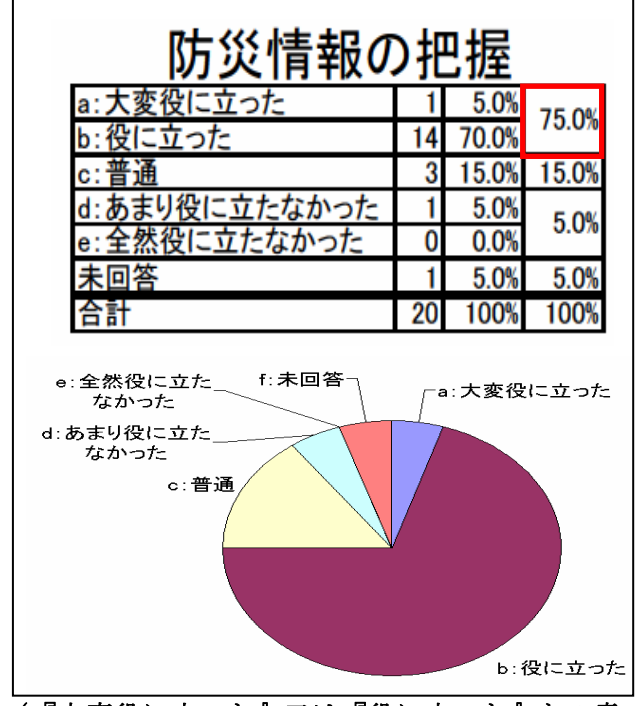

(『大変役に立った』又は『役に立った』との意 見の合計が75%だった。)

(わかりやすさが『良い』又は『やや良い』との 意見の合計が85%だった。)

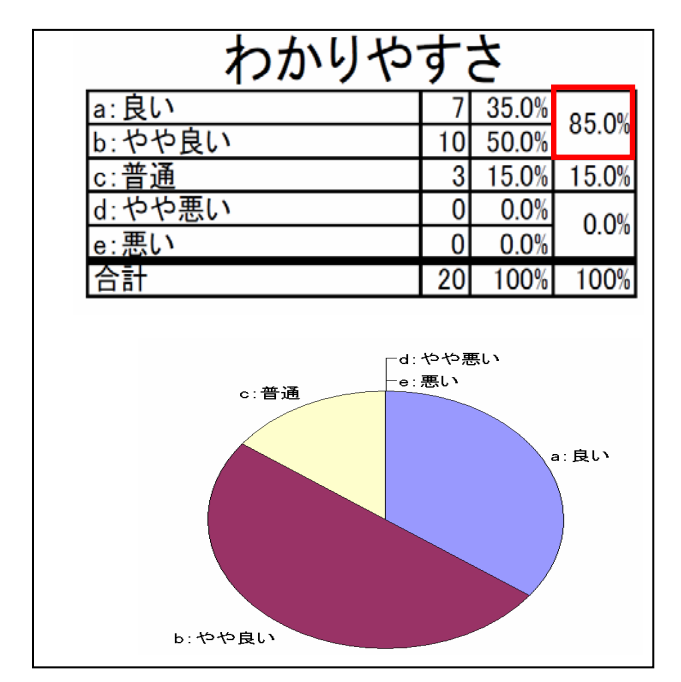

また、当初、公開サーバーは、購入で計画して いたが、インターネット回線からのセキュリティ 確保のため、レンタルサーバを利用することとし た。

#### 4.大和川流域ネットの画面構成について

図-1の『ログインID·PW 入力画面』に、配 布されたID・PWを入力し、『ログイン』する ことにより、図-2の『TOPページ』が表示され る。『防災情報』『自治体支援情報・避難行動電子マ ップデータ』『浸水・被害情報』のアイコンをクリ ックすることで、各画面を表示する。

No.02

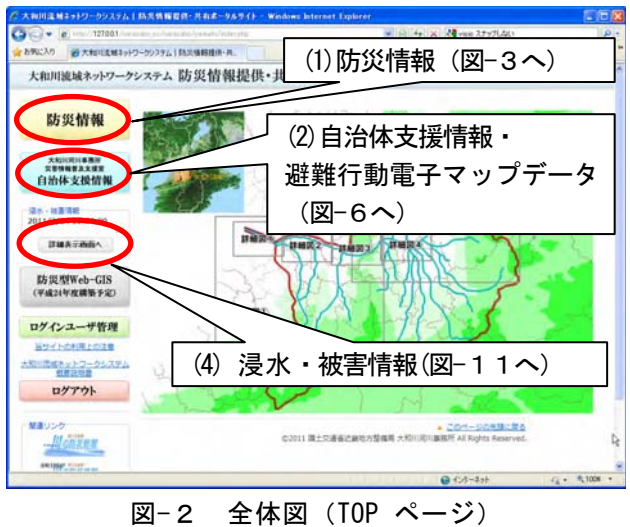

#### (1)防災情報

図-2の画面で『防災情報』のアイコンをクリッ クすることで、図-3の『水位・雨量・CCTV の選 択画面』を表示する。

図-3にて観測所名をクリックすると観測所の情報 (図-4)を表示。水位表示の下部には、6時間先まで の予測水位値(正時観測の場合)が表示される。予測デー タは、観測間隔の6回分を表示している。

図-3にて市町村名をクリックすると『市町村単位 の観測情報』(図-5)を表示する。水位表示の下部には、 予測水位値が表示される。正時観測の場合は、6時間先。 30分観測の場合は、3時間先。10分観測の場合は、 1時間先までの参考予測値を表示する。

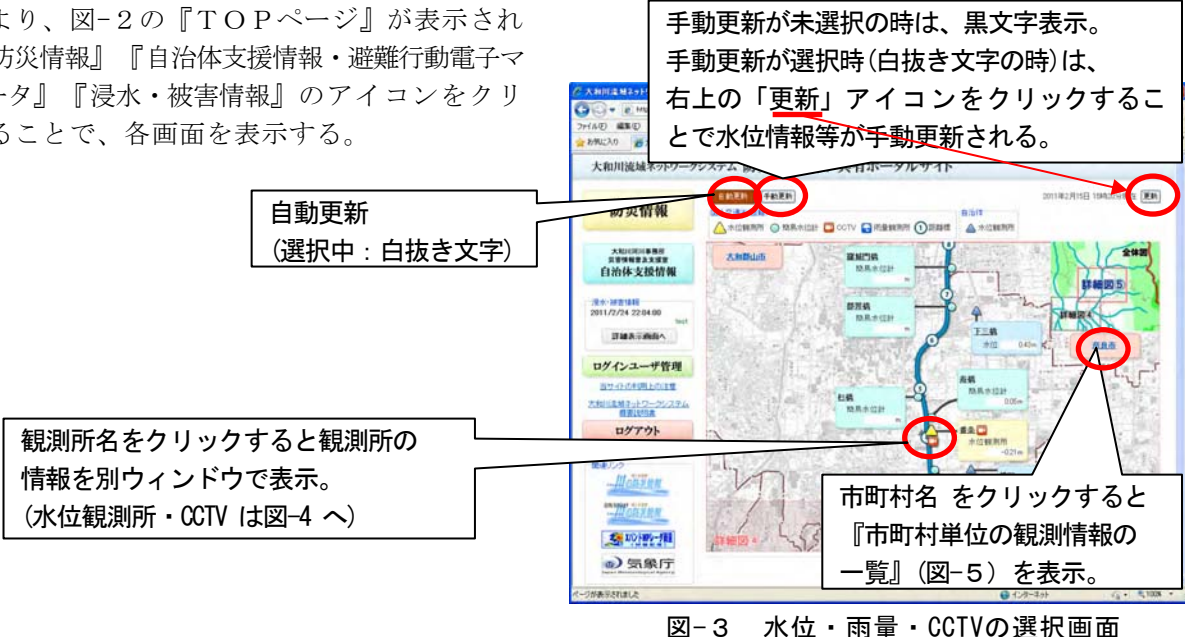

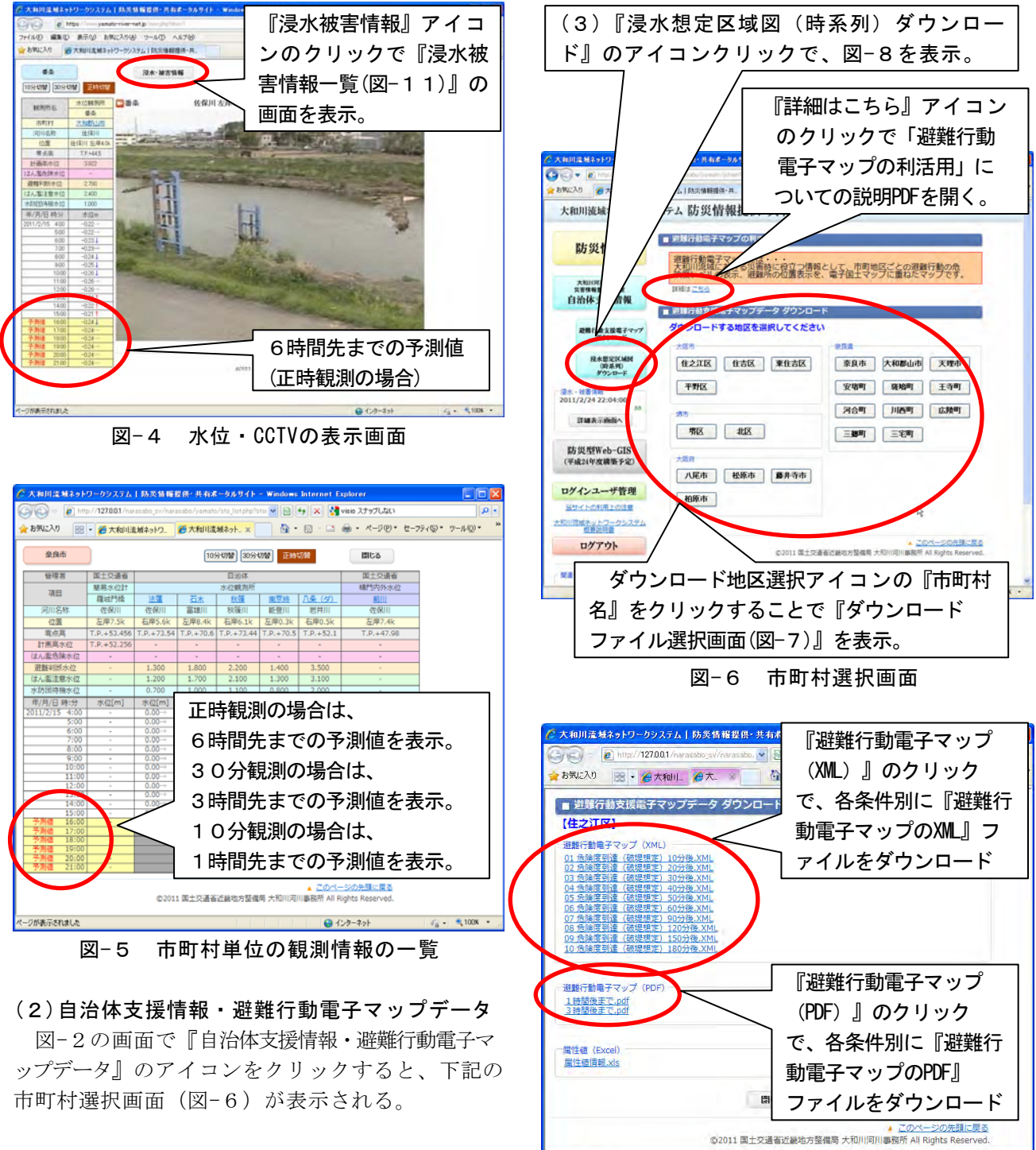

No.02

図-6の『市町村名』をクリックすることで『ダウン

ロードファイル選択画面(図-7)』を表示。

『避難行動電子マップ(XML)又は(PDF)』のクリッ クで、各条件別に『避難行動電子マップ』ファイルをダ ウンロード出来る。

(3)浸水想定区域図(時系列)ダウンロード 図-6で『浸水想定区域図 (時系列) ダウンロー ド』のアイコンをクリックすることで、図-8を表 示。

図-7 ダウンロードファイル選択

●インターネット

◎ ★ 6,100%

ページが表示されました

No.02

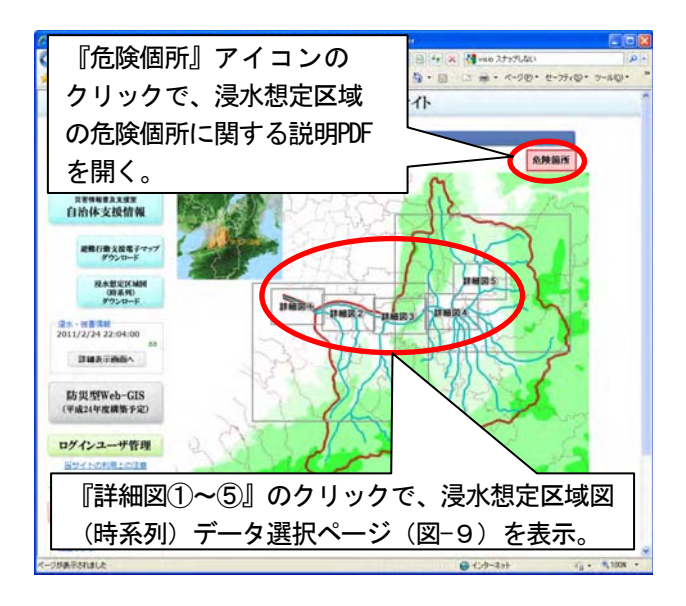

図-8 浸水想定区域図 (時系列·全体図)

上記(図-8)画面内の『詳細図①~⑤』のクリック でデータ選択①ページ (図-9) を表示。

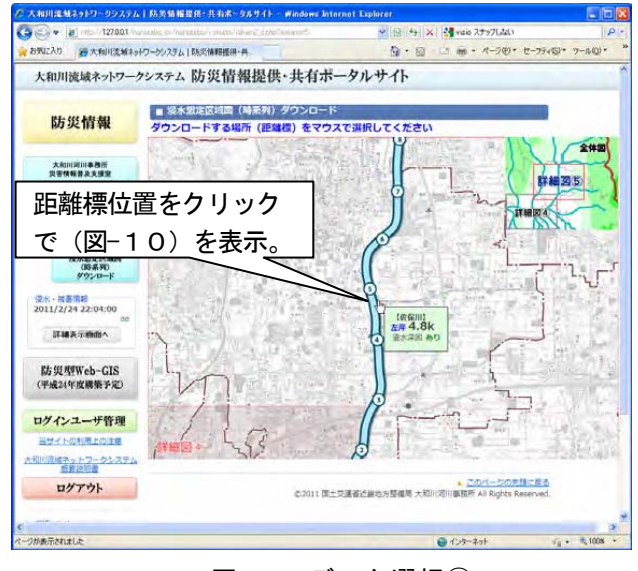

図-9 データ選択①

(図−9)の画面で表示したい距離標位置をクリック することでデータ選択②ページ(図-10)を表示。

図-10にて、1「降雨確率」と2「浸水経過時 間』を選択し、③『浸水想定区域図をダウンロード』を クリックすることにより、浸水想定区域図を表示する。

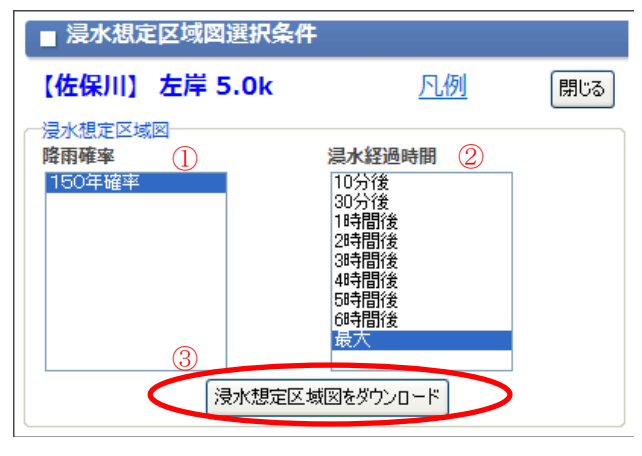

図-10 データ選択2

#### (4)浸水・被害情報

図-2または図-4の画面で『浸水被害情報(詳細表示 画面)』アイコンのクリックにて『浸水被害情報一覧 (図-11)』の画面を表示する。

『情報種別』の欄には、市町村別に浸水・被害の有無を 表示、『内容』の欄には、市町村別に浸水・被害の内容 を表示し、流域自治体の浸水被害情報を共有する。

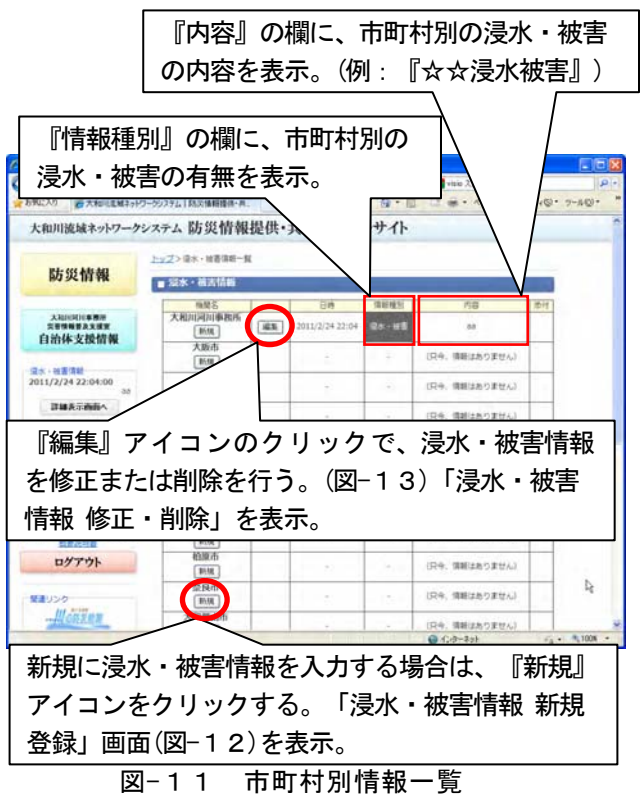

新規登録時は、図-11の該当市町村名の『新 規』アイコンのクリックで、「浸水・被害情報 新規 登録」(図-12)の画面を表示する。浸水被害情報の 『日時』、『内容』、『詳細』などを入力後『新規』 アイコンをクリックする。

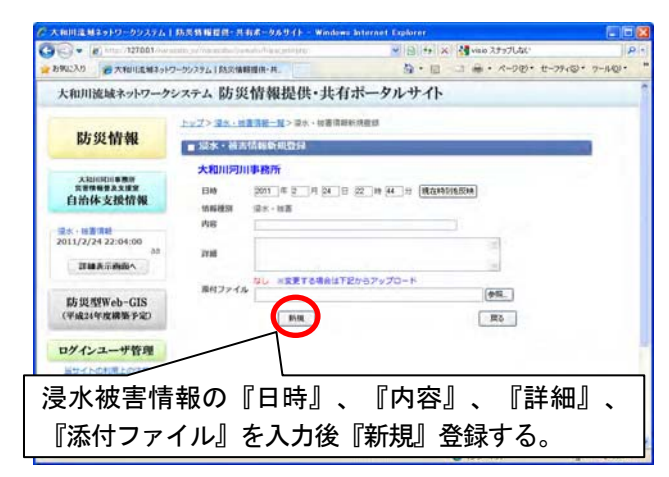

図-12 新規浸水被害情報の登録入力画面 (河川管理者用:市町村含む)

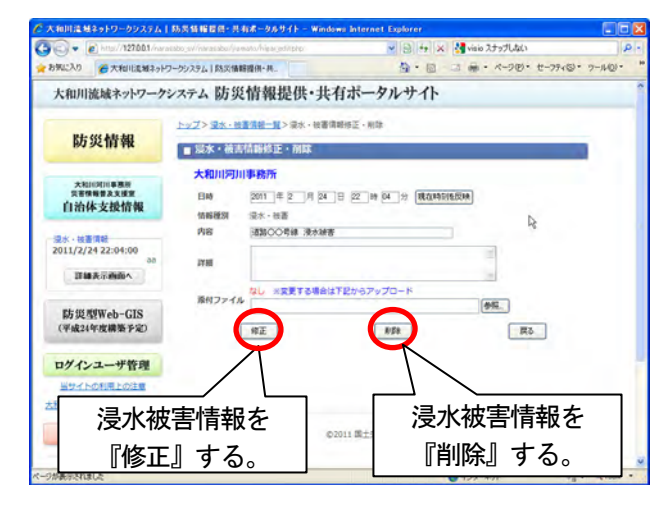

図-13浸水被害情報の編集(修正・削除)入力画面 (河川管理者用:市町村含む)

既に入力された『浸水・被害情報』を修正または削除

 $N<sub>0</sub>$   $\Omega$ 

する場合は、図-11の該当市町村名横の『編集』ア イコンをクリックし、「浸水・被害情報 修正・削除」 (図-13)画面にて、修正又は削除を行う。

## 5.まとめ

インターネット回線を利用した大和川流域ネットワーク システムは、ウェブブラウザ上で閲覧できるプログラミ ングで構築したため、専用システムの構築を行わないこ とで費用軽減することが出来た。大和川流域の防災情報 として、既存システムである(市町村向け)「川の防災情 報」の水位・雨量に加え、『河川のCCTV画像』と 『予測水位』、『時系列毎のはん濫区域図』などを情報 共有し、画面構成は、閲覧し易いコンテンツで構築した。 今回構築した大和川流域ネットワークシステムにより、

沿川市町村の防災担当者との情報共有が可能となった。 また、今回情報共有した CCTV 画像や予測水位は、『わ かりやすく、役に立つ情報』と評価されたことが、市町 村とのヒアリングで確認できた。

# 6.今後の課題

流域防災に役立つ情報の追加と、より利用しやすい 画面に改良を行う必要がある。

大和川流域ネットワークシステムで共有する防災情報 について、さらに具体的な活用手法の検討が必要である。

なお、本報告は、大和川河川事務所の防災情報共有に 関する成果の一部であり、著者が現所属の浪速国道事務 所に異動する前の大和川河川事務所での成果を取りまと めたものである。